# AirLive ONU-10XG(S)-AX304P-2.5G Quick Installation Guide V1.0

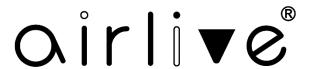

# 1. Indicator and Interface Description

### 1.1 Product Picture

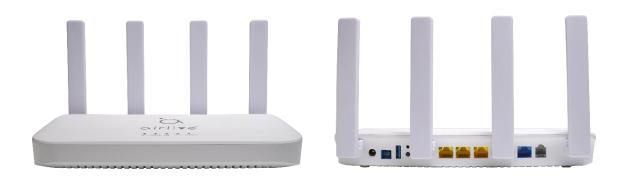

Figure 1. ONU-10XG(S)-AX304P-2.5G

## 1.2 Application Chart

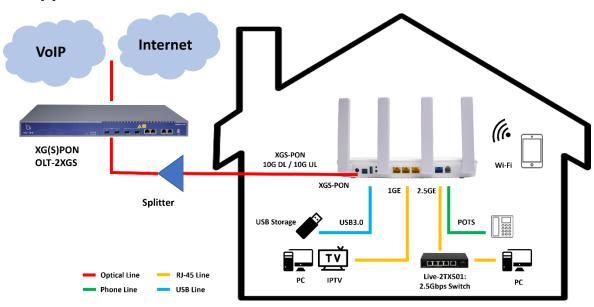

Figure 2. Application Chart (when using XG model the speed will be 10G DL / 2.5G UL)

### 1.3 Panel Lights

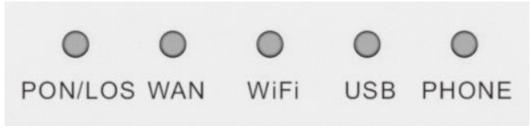

Figure 3. Panel Lights

| LED                                 | Mark    | Status | Description                                                                |  |
|-------------------------------------|---------|--------|----------------------------------------------------------------------------|--|
| REGISTRAT<br>ION/OPTIC<br>AL SIGNAL | PON/LOS | On     | Green: Device is registered to PON system. Orange: Device is powered up.   |  |
|                                     |         | Off    | Power off or device is not registered to PON system.                       |  |
|                                     |         | Blink  | Green: Device is registering. Red: Device does not receive optical signal. |  |
| WAN                                 | WAN     | On     | WAN connection is up.                                                      |  |
|                                     |         | Off    | WAN connection is down.                                                    |  |
|                                     |         | Blink  | Data passing WAN connection.                                               |  |
| WIRELESS                            | WiFi    | On     | Wi-Fi is turned on.                                                        |  |
|                                     |         | Off    | Wi-Fi is turned off.                                                       |  |
|                                     |         | Blink  | Wi-Fi is turned on with ongoing data transmission.                         |  |
| USB                                 | USB     | On     | USB device is connected, but without ongoing data transmission.            |  |
|                                     |         | Off    | Device is powered off or USB device is not connected.                      |  |
|                                     |         | Blink  | USB is with ongoing data transmission.                                     |  |
| POTS                                | PHONE   | On     | Device has registered to softswitch.                                       |  |
|                                     |         | Off    | Device is powered ff or not registered to softswitch.                      |  |
|                                     |         | Blink  | The port is with ongoing data transmission.                                |  |

Table 1 Panel Lights

## 1.4 Interface/button Panel

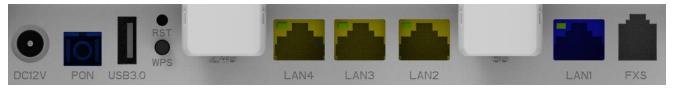

Figure 4 Interface/button Panel

| Name   | Function                                                                                                    |  |
|--------|----------------------------------------------------------------------------------------------------|--|
| DC 12V | Connect with power adapter. DC 12V, 2A.                                                                                                    |  |
| PON    | Connect to OLT by SC type fiber connector, single mode optical fiber cable.                                                                  |  |
| USB3.0 | External USB port, connect to USB storage device.                                                                                            |  |
| RST    | <ol> <li>Press RST button over 10 seconds, ONU reboots to restore factor default.</li> <li>Press RST button quickly, ONU reboots.</li> </ol> |  |

| WPS    | Press down WPS pair button to begin pairing.                                                                                                    |  |  |  |
|--------|----------------------------------------------------------------------------------------------------|--|--|--|
| LAN1-4 | The Blue LAN1 is a 2.5GbE port and the yellow LAN2-4 is 1GE port.  Connect to PC or other devices with Ethernet port by Cat5/Cat5E cable,  RJ-45 connector. |  |  |  |
| FXS    | Connect to the telephone with FXS port by telephone wire.                                                                                                   |  |  |  |

Table 2 Interface/button Panel

### 2. Packing List

| Contents           | Quantity | Contents      | Quantity |
|--------------------|----------|---------------|----------|
| XG(S)PON ONU       | 1 pcs    | Power adapter | 1 pcs    |
| Installation Guide | 1 pcs    | Network cable | 1 pcs    |

#### 3. Hardware Installation

#### **Installation Environment Requirements**

ONU device must be installed indoors and ensure the following conditions:

- Confirm that there is sufficient space for ONU installation to facilitate cooling the device.
- ONU is suitable for working at temperatures ranging from -5  $^{\circ}$ C to 55  $^{\circ}$ C and humidity ranging from 10% to 90%.
- ONU workplace should avoid high-frequency interference from radio transmitters, radar stations, and power equipment.

#### **Equipment Installation**

Installed on the desktop

Place the ONU on a clean bench, this installation is relatively simple, you can observe the following operation:

- Ensure a smooth surface.
- There is enough space around the device for heat dissipation.
- Do not place objects on the device.
- 2. Mounted on the wall
- The ONU chassis has two recesses on the back, in accordance with the position of the groove, install two screws in the wall.
- The two mounting screws gently snap into the recesses when aligned.
- Slowly let go, so that the device under the support of the screws is hanging on the wall.
- 3. Connect fiber, network cable and power adapter to the corresponding interfaces, and turn on the power of product.